# American Express @Work®1Global Apply for Card (GAFC)

**USER GUIDE FOR PROGRAM ADMINISTRATORS** 

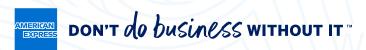

<sup>1</sup> Use of American Express @ Work® is restricted to employees, contractors and/or agents that the Company, and its representatives designate for the sole purpose of performing online account queries and maintenance, including accessing and/or creating reports relating to the Company's American Express® Corporate Card programs. @ Work is available to all companies with an American Express Corporate Card program. Enrollment is required. To enroll in @ Work please contact your American Express Representative or call 1-800-597-5500.

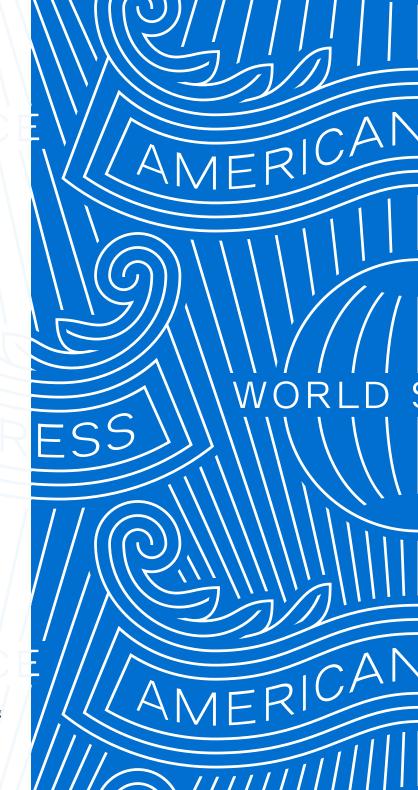

# CONTENTS

THIS DOCUMENT IS FULLY INTERACTIVE. CLICK ON LINKS WITHIN EACH PAGE TO NAVIGATE BETWEEN SECTIONS.

Before you begin

Yes I am enrolled MIGRATING FROM APPLY FOR CARD TO THE GLOBAL SOLUTION

CREATING AN ACCESS KEY

WHICH EXPERIENCE SUITS YOUR BUSINESS NEEDS?

NAVIGATING CRITICAL FUNCTIONS

CREATING AN ACCESS KEY

No I am not enrolled

WHAT IS AN ACCESS KEY?

HOW TO ENROLL

WHICH EXPERIENCE SUITS YOUR BUSINESS NEEDS?

NAVIGATING CRITICAL FUNCTIONS

Global Apply for Card Experience

INITIATING A CARD APPLICATION
APPROVE A CARD APPLICATION
TRACK A CARD APPLICATION
CARD APPLICANT EXPERIENCE

Frequently Asked Questions

### Before you begin

Click one of the options below to go to the relevant information.

# ALREADY ENROLLED IN A DIGITAL CARD APPLICATION SOLUTION?

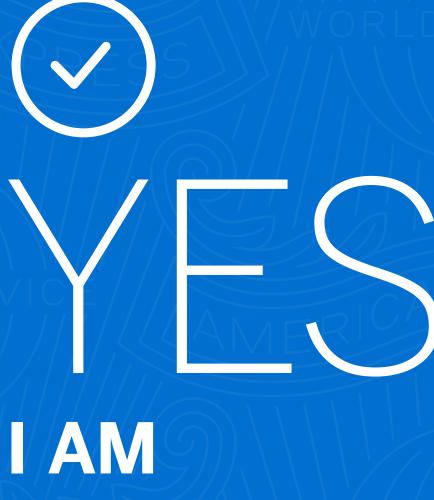

**ENROLLED** 

#### Checklist

- > Migrating from Apply for Card to the global solution
- > Navigating critical functions

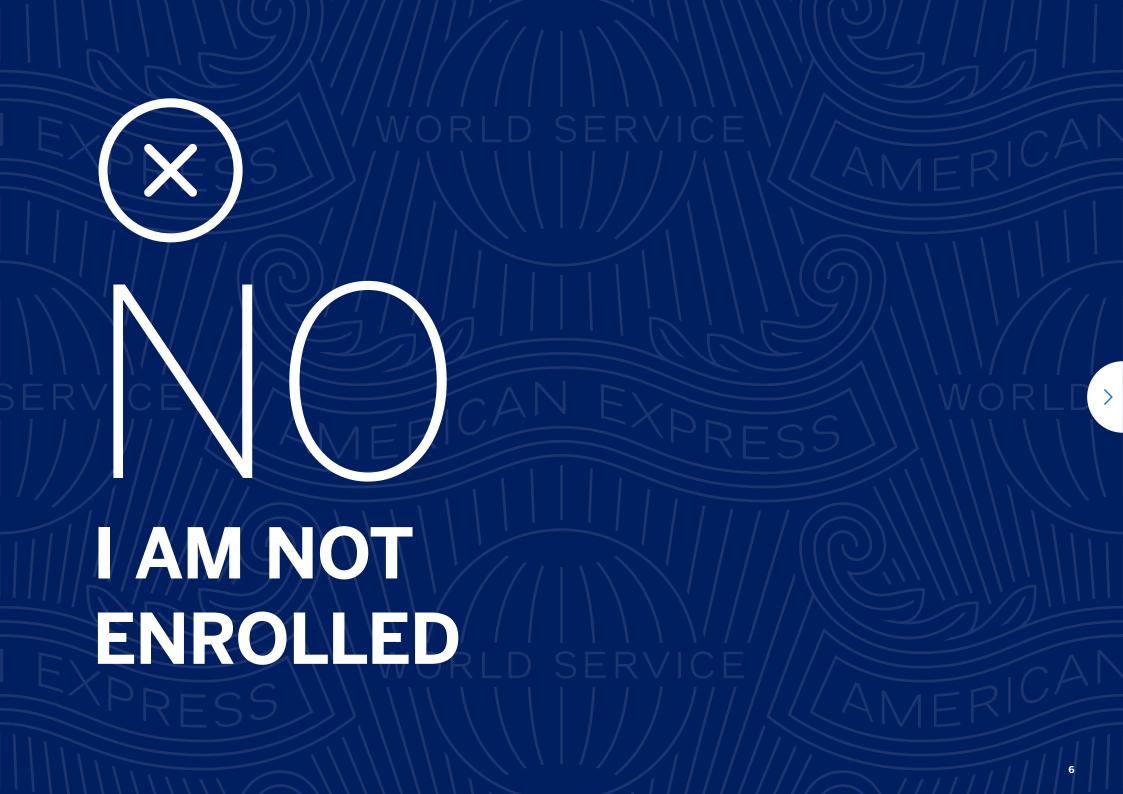

#### Checklist

> What is an Access Key?

- > How to enroll
- > Navigating critical functions

# Global Apply for Card Journeys

The Quick Send link can be found on the "To Do" section. By selecting this you have effectively 'approved' the application and it will automatically be routed to American Express once the Applicant has completed the form.

#### **QUICK SEND**

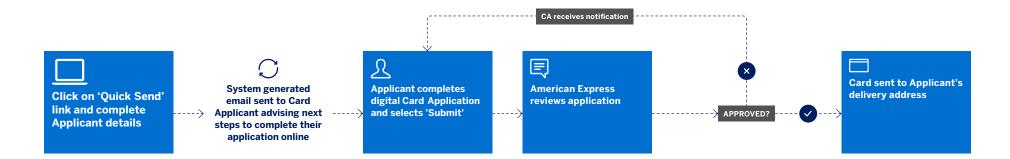

# Global Apply for Card Journeys

Access Keys can be set up with either the ability to pre-approve applications before the employee completes them and /or to occur after the application has been completed. Card Applicants can also nominate who needs to approve their application before they complete the form.

#### **PRE-APPROVAL ACCESS KEY**

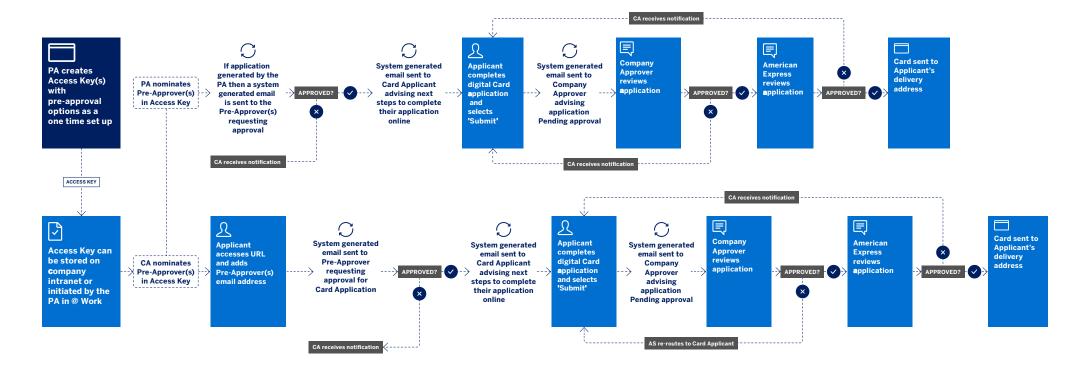

CA = Card Applicant

AS = Authorized Signed

# Global Apply for Card Journeys

An Access Key can be created which requires the Card Application to be approved once the Applicant has completed the form. This is the final step before the system sends the form to American Express for processing.

#### **POST-APPROVAL ACCESS KEY**

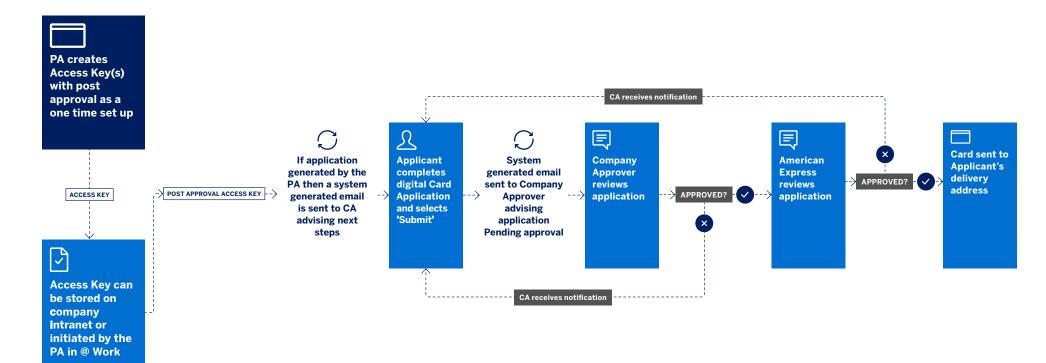

PA = Program Administrator

CA = Card Applicant

AS = Authorized Signed

# Which experience suits your business needs?

Program Administrators can choose to initiate Card Applications each time, or they may publish the Access Key and Card Application URL on their company intranet so they only need to approve applications as required. Card Applicants can self-initiate Card Applications by using the URL and Access Key provided by the Program Administrator.

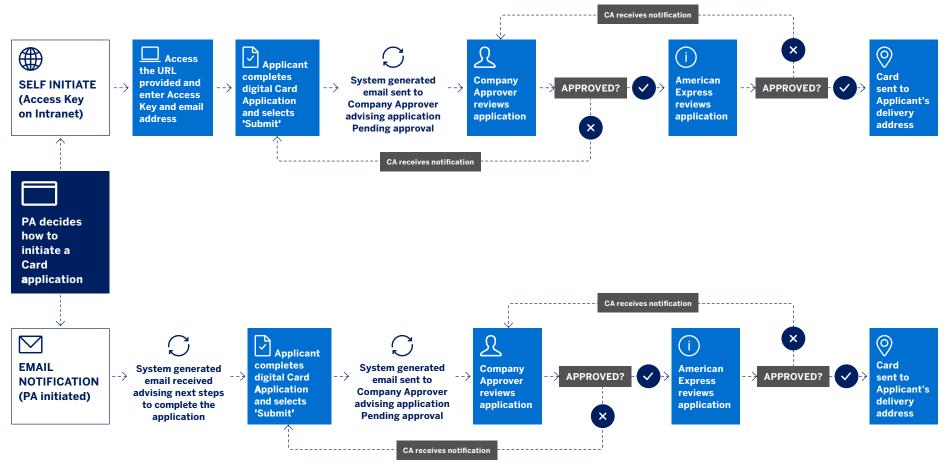

PA = Program Administrator

CA = Card Applicant

AS = Authorized Signed

# Navigating critical functions

Navigate to the relevant screens to initiate the most critical tasks quickly and easily.

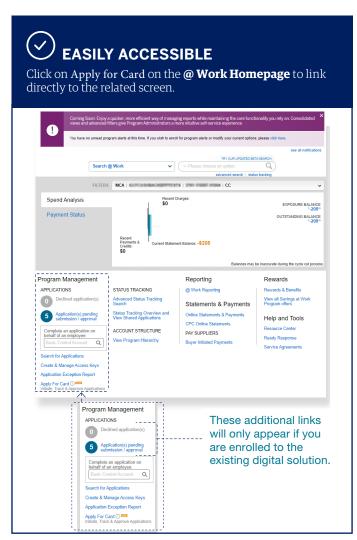

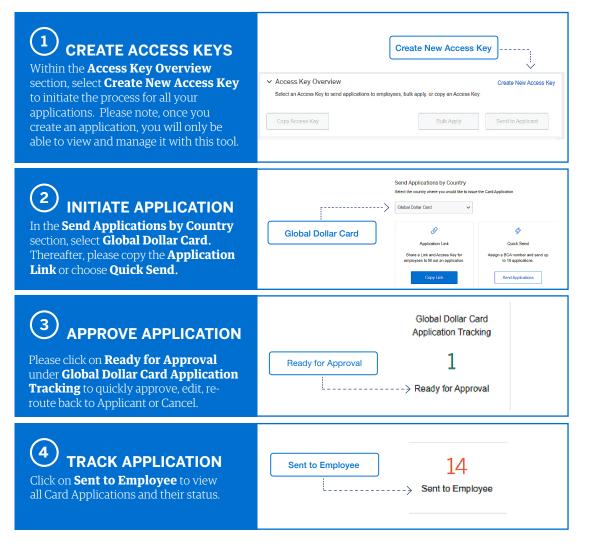

# Creating an Access Key

An Access Key will enable you to mandate fields, select field length, customize application approval workflows to your needs and set other constraints on all Card Application initiated using this Key.

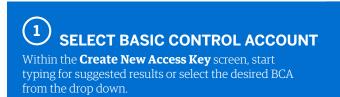

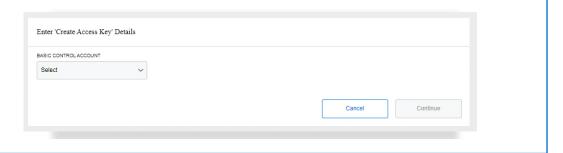

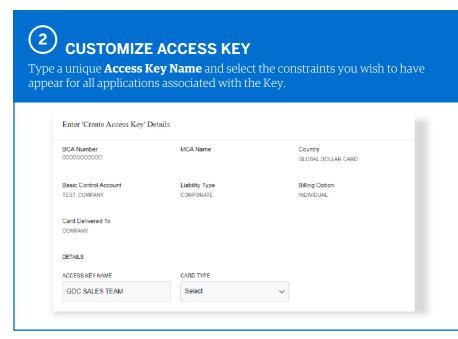

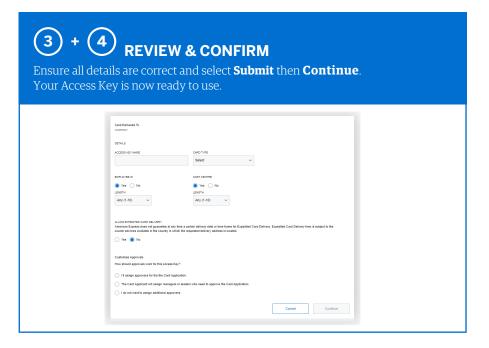

**\*BCA - Basic Control Account** 

# Initiating a Card Application

Select either Quick Send or click on the Access Key you want associated with the application.

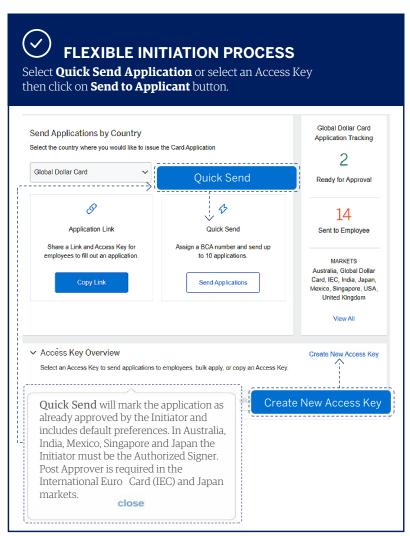

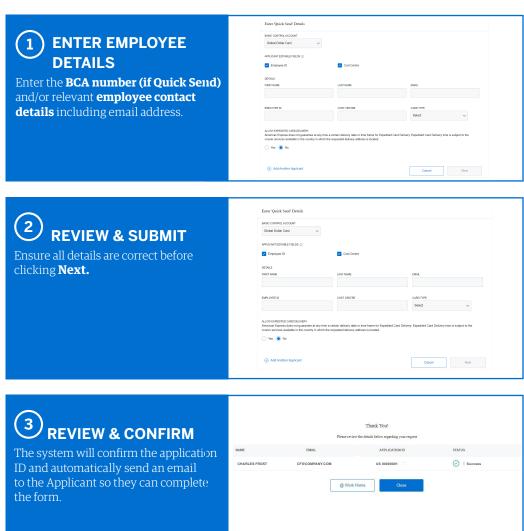

# Approve a Card Application

Once reviewing a summary of the application, you can choose to approve, edit, or route it back to the Card Applicant for further details, or cancel (decline) to proceed with the application.

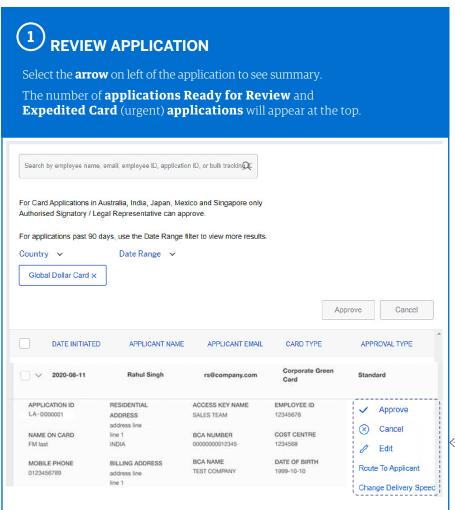

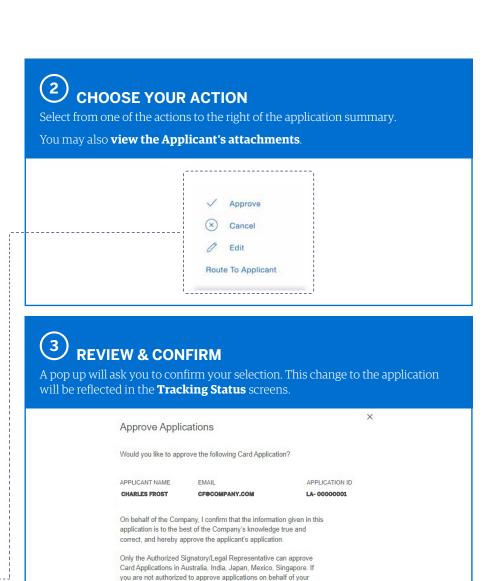

Company this application will not be processed by American

Go Back

Confirm

# Track a Card Application

The Track Applications tab displays all Card Applications so you can view application statuses and approve applications that are pending review.

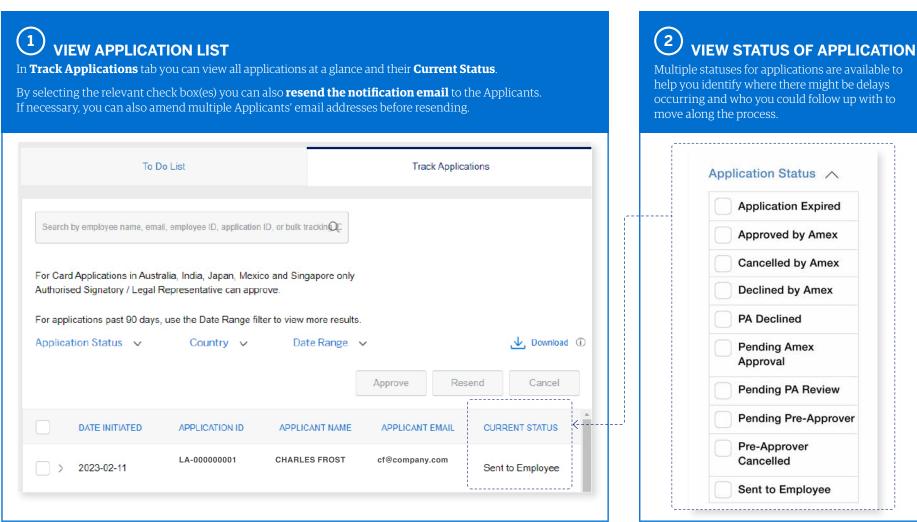

# Track a Card Application (cont.)

If you nominated Pre-Approver(s) in the Access Key, you can track their approval status.

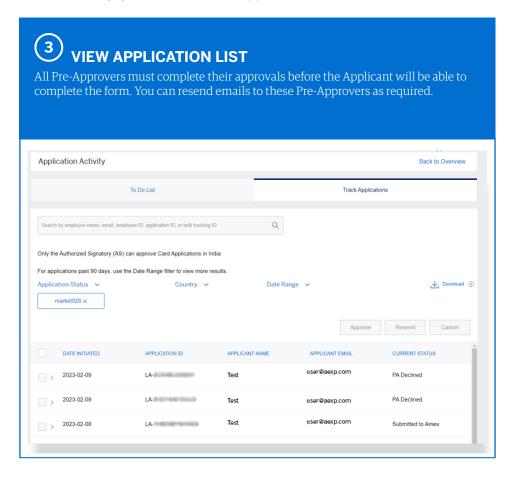

# Card Applicant Experience

Upon receipt of emails from American Express, Applicants simply log in using the link and Application ID provided. Applicants may also use the URL and Access Key posted on their company's intranet and go straight to Step 2 since emails won't be triggered from @ Work by the Program Administrator.

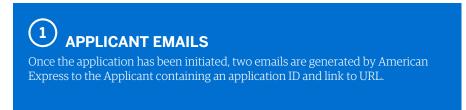

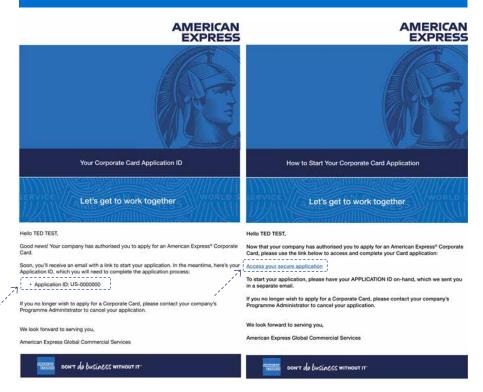

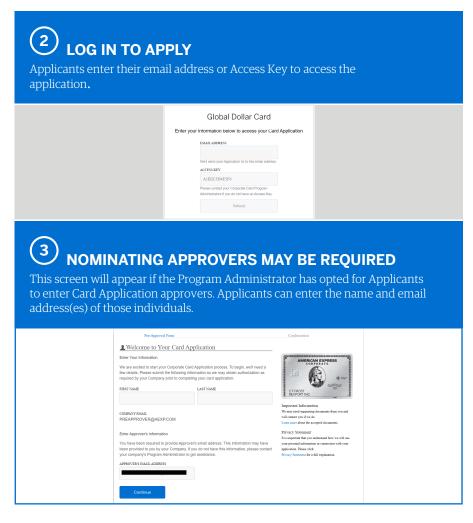

# Card Applicant Experience

Applicant completes all fields, uploads mandatory identification documentation, accepts terms and conditions before submitting the final version.

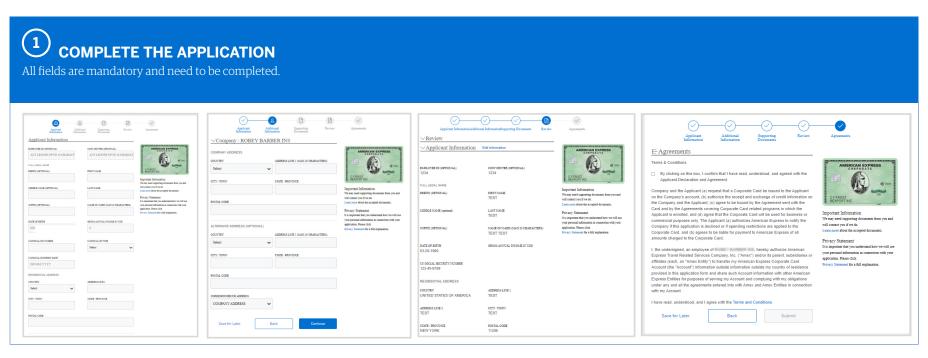

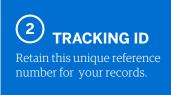

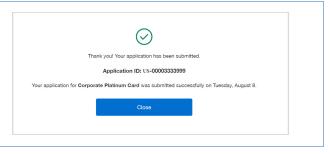

American Express @ Work® Global Apply for Card

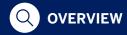

#### 1. How do Applicants access their Card Application?

There are two ways to access a Card Application:

#### 1. Access Key and a URL Link

- You can provide Applicants with a link to the application site and an Access Key via email.
- Your Access Keys may be posted on your company's internal intranet site or internal documents.

#### 2. Email Invitation

- Applicants receive two emails from American Express, initiated by their Program Administrator, inviting them to apply for their Corporate Card.
- One email will contain a link to the application site, the other will contain an Application ID that they'll need to log on and complete their application.

Once on the Card Application site, Applicants will be instructed to enter their corporate email address and Application ID or Access Key to begin their Corporate Card Application.

#### 2. What Card products are available in Global Apply for Card (GAFC)?

Green, Gold and Platinum Corporate Cards are available on GAFC. Basic Control Accounts with these Cards will appear in GAFC. Currently Corporate Meeting Card (CMC) and Corporate Purchasing Card (CPC) are excluded.

#### 3. Is GAFC mobile or tablet friendly?

Yes, GAFC will respond to and function on smaller screen resolutions like tablet and mobile. However, we do not have a separate mobile-only application.

#### 4. When the Embossed Company name is on the Card, where does it draw from?

Embossed Company names are pulled from your American Express Basic Control Account details.

#### 5. Who do I contact if I need assistance with GAFC?

If you experience any errors or have additional questions, please contact the American Express Program Administrator Servicing Team at 1-800-597-5500.

American Express @ Work® Global Apply for Card

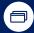

#### HOW CARD APPLICANTS RECEIVE APPLICATIONS TO APPLY

Can an Applicant initiate their own Card Applications?

Yes, the Applicant only needs the Access Key and URL to initiate the process.

A few things to keep in mind:

- You can store the Access Key and Application URL on your internal Intranet or internal documents.
- If the Access Key requires pre-approval, the Applicant will enter their contact information to kick-o the pre-approval process.
- The Program Administrator will always need to review Applications completed in this fashion to ensure proper controls for your Card program are in place.
- 2. How many applications can PAs send at a time?

PAs can send up to 10 applications at a time by simply entering the Applicant's first name, last name, and email address. This will create a unique Application ID for each Applicant that is automatically delivered to them via emails from American Express.

3. Once sent to the employee, how long do they have to complete an application?

Applicants will have 7 days to complete their application prior to it being cancelled by the system.

4. Are there any notifications sent to Applicants to remind them to complete online?

The Card Applicant will receive an email reminder to complete any non-started or pending application 3 days after application initiation.

American Express @ Work® Global Apply for Card

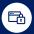

#### **ACCESS KEYS**

#### What is an Access Key?

An Access Key is a unique code created in @ Work, and each one is associated with a Basic Control Account for your company. The Access Key carries information about the Basic Control Account set up such as Product, Billing and Liability Type, to the Card Application.

Program Administrators can mandate Cost Center ID or the Employee ID and even the length of the fields required.

#### 2. How do I create an Access Key?

PAs create an Access Key in the 'Send Applications' tab with a few simple steps:

- a. Click 'Create' on 'Send Application' tab
- b. Choose the BCA for the Access Key
- c. Set the options you would like associated with the Access Key (more details on options below)
- d. Confirm and Create

#### Are there any fields I can mandate in the application?

Yes, if you want to mandate that Applicants enter their Cost Center or Employee ID on applications, including the length of the fields required, check the boxes for these items during the Access Key set-up process.

#### 4. Does each PA need to set up their own Access Keys?

No, all PA with permissions for a Basic Control Account will have full visibility to manage and use Access Keys created for those Basic Control Accounts. You may only need one Access Key for each Basic Control Account. If a Basic Control Account has both Gold and Green Cards associated to it, you will need one Access Key for Gold and one for Green. If you prefer, you can create multiple Access Keys for a Basic Control Account if there are different departments and/or Approver combinations required. These Access Keys can be leveraged by all Program Administrators responsible for those departments and Approvers.

#### **5.** How many Access Keys can a PA create?

There is no limit to how many Access Keys can be created for each BCA or by each PA. Developing consistent naming conventions and internal workflows will help your organization optimise the number of Access Keys created.

#### **6.** Are Access Keys required to initiate applications?

No, not always. To initiate an application without an Access Key. you can select the 'Quick Send' option to send Application(s). The Card Application will be sent straight to American Express after the Applicant submits it. Use this option when PA approval is not needed once the application is completed.

American Express @ Work® Global Apply for Card

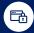

#### **ACCESS KEYS**

#### 7. When does an Access Key expire?

Access Keys do not expire. However, if the Program Administrator who set up the Access Keys moves to a new role, or leaves the company, we recommend an active Program Administrator edit the Access Key to ensure all notifications stay within the group. We always recommend at least 2 Program Administrators register for GAFC to ensure all roles can be completed any time.

#### 8. Is there a limit to the number of applications for each **Access Key?**

There is no limit to the number of applications issued for any Access Kev.

#### 9. If we add new PAs, will they be able to see existing Access **Keys by default?**

Yes, provided the new PAs are set up with permissions at the same BCA level, new PAs can access, use and maintain the Access Keys.

#### 10. Do Access Keys expire in GAFC?

No, there is no expiration date for GAFC Access Keys.

# HOW DO THE APPROVAL ROUTINGS IN THE ACCESS KEYS WORK?

#### For applications that have Assigned Approvers, will the Approvers receive an email alert in real time?

Yes, Approvers will receive an email shortly after the Card Application has been submitted. They can decision whether an employee is eligible to apply directly from the email, without needing an @ Work ID.

#### 2. What Approval options are available?

When setting up the Access Key the User can choose either:

- Pre- and Post-Approval, where a Pre-Approver (e.g Line Manager) approves the application prior to being sent to the employee and a Post-Approver reviews and approves the completed application.
- Pre-Approval, where only a Pre-Approver approves the application. Once the Applicant completes the application, it will be routed to American Express for processing.
- Post-Approval, where there is no Pre-Approver, and the PA reviews and approves the completed application prior to submission.

American Express @ Work® Global Apply for Card

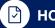

#### HOW DO THE APPROVAL ROUTINGS IN THE ACCESS KEYS WORK?

3. Do Post-Approval applications go to the PAs automatically? Once completed, applications requiring Post-Approval appear in the To Do List tab for all PAs with GAFC permissions under that BCA.

In addition, the PA who last edited the Access Key will receive an email notification that they have an application to review.

What is Quick Send and when should I use it to initiate applications?

Quick Send allows you to quickly initiate an Application to an employee from within @ Work.

- a. Simply select a Basic Control Account and enter the employee's first name, last name, and email, then review and submit.
- b. Once the application is completed by the Applicant it will go directly to America Express for processing.
- c. No Access Key or Final Approval is required.

Use Quick Send when you want to quickly provide a Card to an employee without the need for an Access Key or additional approvals.

5. How many Card Applications can I initiate at one time?

Program Administrators can initiate up to 10 applications at one time.

American Express @ Work® Global Apply for Card

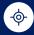

#### **APPLICATION TRACKING**

#### How can a I see where a Card Application is in the process?

The 'Track Applications' tab allows you to view any individual Card Application and its status in the system.

#### What are the different statuses in GAFC?

GAFC statuses include:

- Sent to Employee
- Pending
- Pre-Approver
- **Pre-Approver Cancelled**
- Pending Program Administrator Review
- Pending American Express Approval
- Approved by American Express
- On Hold by American Express
- Cancelled by American Express
- **Declined by American Express**
- **Program Administrator Declined**
- **Application Expired**

#### 3. How can I track if the Assigned Approver has approved the application?

The 'Track Applications' tab can be used to check the status of the application throughout its lifecycle. This section will show the status at every stage of the application.

#### 4. If I cancel or reject an application, will the Applicant be notified in real-time?

Yes, the Applicant will receive an email notification advising that the company has declined/cancelled their application within 15 minutes.

American Express @ Work® Global Apply for Card

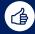

#### **APPLICATION REVIEW AND APPROVAL**

#### How will I know when there are applications to review?

The Program Administrator who set up or last edited the Access Key will receive an email notification that there is a completed application to review.

When any Program Administrator logs onto GAFC, they will see Applications to review and approve in the 'To Do List'.

#### 2. What kind of actions can I take on a Card Application being reviewed?

The following actions can be taken on Card Applications pending approval:

- Change delivery address from residential to business (unless the company is set up on Central Card delivery).
- Change from or to Expedited Card delivery.
  - American Express does not guarantee at any time certain delivery date or time frame for Expedited Card Delivery. Expedited Card Delivery time is subject to the courier services available in the country in which the requested delivery address is located.

- Edit some of the non-personally identifiable information on the application such as Employee ID or Cost Center.
- Route the application back to the Applicant to correct fields with errors, and include a note with details on what the Applicant needs to correct.
- Approve applications one at a time or all at the same time.
- Cancel applications one at a time or all at the same time.

#### What happens when a I re-routes the application back to the Applicant for edits using GAFC?

When a Program Administrator routes the application back by selecting the link that says 'Route back to Applicant', they can enter comments as to why they are routing it back, and the Applicant will receive the details in an email.

The Applicant then logs in again using the details in their email, fixes the errors and re-submits to the Program Administrator for review. When the application is rerouted to the Applicant, the application status will appear as 'Sent to Employee' in the 'Track Applications' tab since the Card Application is pending with the employee.

American Express @ Work® Global Apply for Card

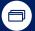

#### **CARD APPLICATION/CARD DELIVERY**

- Are there mandatory fields on the application and will the Applicant know if there is an error with their application? Yes, Applicants will be notified which fields are mandatory while completing the online application. If they encounter any errors, Applicants will see an error message with instructions on what to do.
- Can different Card delivery address locations be managed by creating another Access Key for the same BCA? There is not an option within Access Key Details to select Card delivery options.

If Central Card Delivery is ON, their Card will be delivered to the Business Address.

If Central Card Delivery is OFF, the Applicant is advised that their Card will be delivered to the address they selected as their Statement/Billing address.

- 3. What are the Card delivery address options for Applicants? Unless your company has arranged to distribute Cards centrally, the Applicant can choose to have their Card sent to their residential address or company address.
- 4. How do Applicants submit completed applications? After they've completed all the mandatory fields in the application, they'll reach a Review and Submit screen. There they can review and modify fields if necessary. Once finalized, Applicants will need to accept the Terms and Conditions and click the Submit button.

A screen confirming that their application has been submitted will then appear.

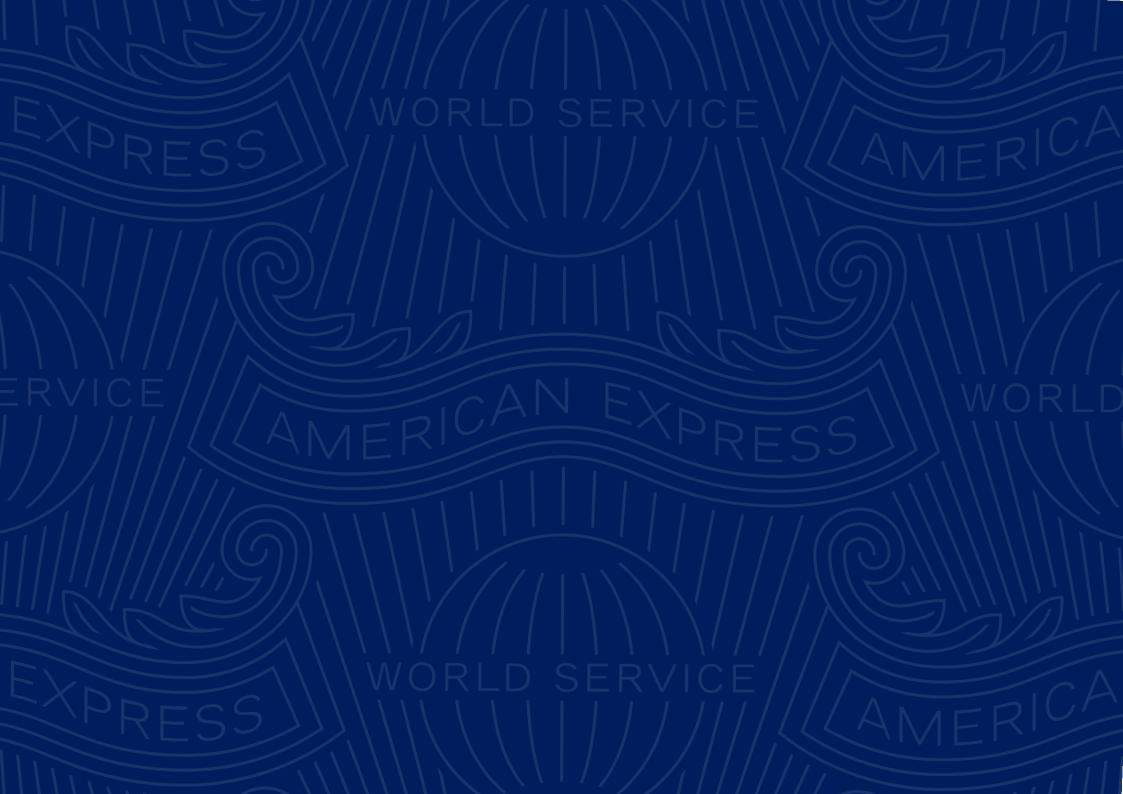